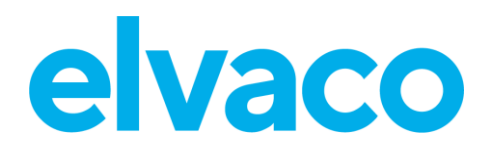

CMi4110 User's Manual English

CMi4110 User's Manual English

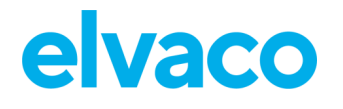

#### Contents

ř.

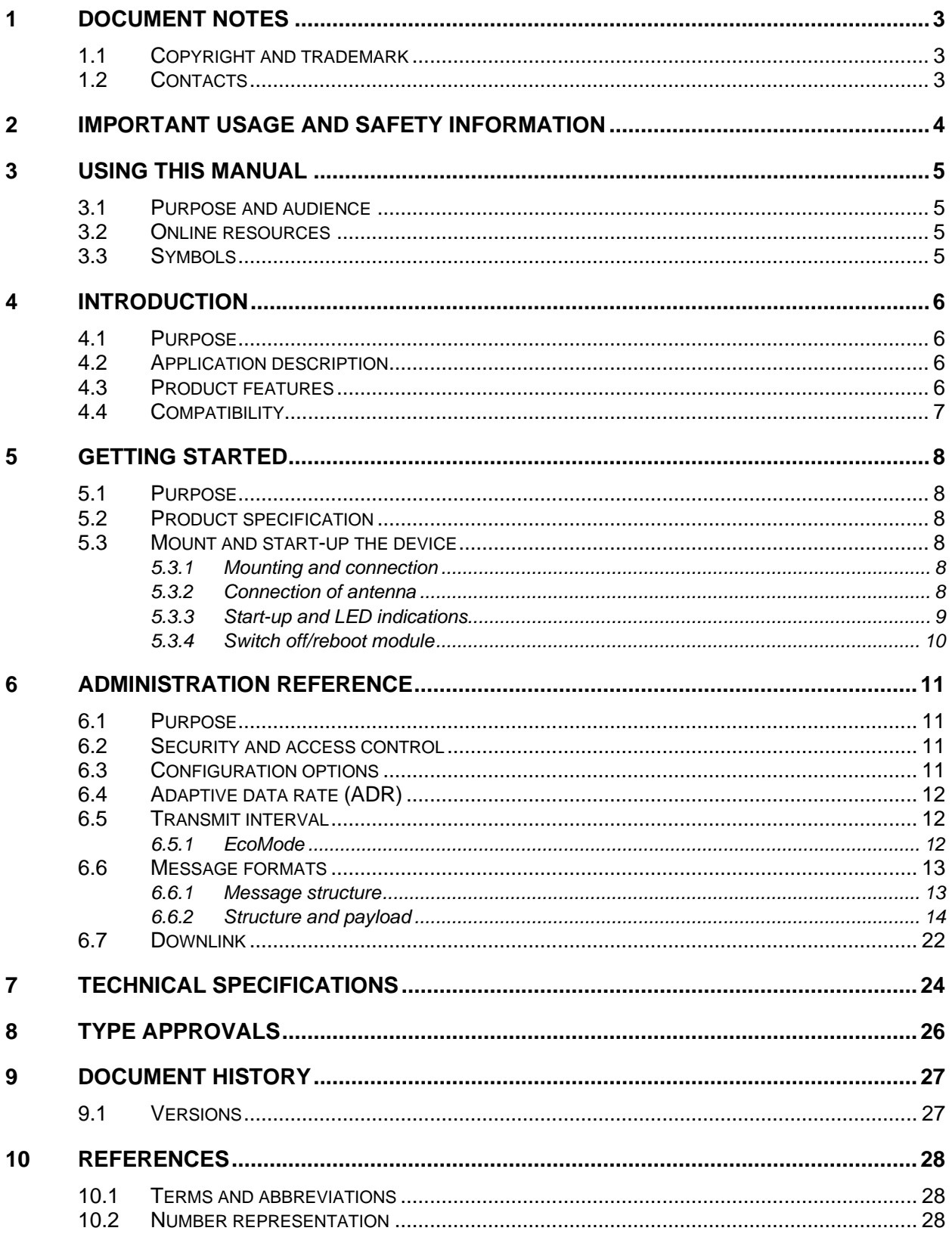

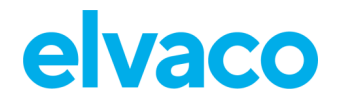

# <span id="page-2-0"></span>Document notes

All information in this manual, including product data, diagrams, charts, etc. represents information on products at the time of publication, and is subject to change without prior notice due to product improvements or other reasons. It is recommended that customers contact Elvaco AB for the latest product information before purchasing a CMi Series product.

The documentation and product are provided on an "as is" basis only and may contain deficiencies or inadequacies. Elvaco AB takes no responsibility for damages, liabilities or other losses by using this product.

## <span id="page-2-1"></span>**1.1 Copyright and trademark**

© 2020, Elvaco AB. All rights reserved. No part of the contents of this manual may be transmitted or reproduced in any form by any means without the written permission of Elvaco AB. Printed in Sweden.

<span id="page-2-2"></span>CMi Series is a trademark of Elvaco AB, Sweden.

### **1.2 Contacts**

Elvaco AB Headquarter Kabelgatan 2T 434 37 Kungsbacka SWEDEN Phone: +46 300 30250 E-Mail: [info@elvaco.com](mailto:info@elvaco.com)

Elvaco AB Technical Support Phone: +46 300 434300 E-Mail: support@elvaco.se

Online: [http://www.elvaco.com](http://www.elvaco.com/)

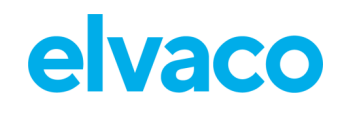

# <span id="page-3-0"></span>2 Important usage and safety information

The following safety precautions must be observed during all phases of the operation, usage, service or repair of any CMi Series product. Users of the product are advised to convey the information to users and operating personnel and to incorporate these guidelines into all manuals supplied with the product. Failure to comply with these precautions violates safety standards of design, manufacture and intended use of the product. Elvaco AB assumes no liability for customer's failure to comply with these precautions.

CMi4110 receives and transmits radio frequency energy while switched on. Remember that interference can occur if the product is used close to TV sets, radios, computers or inadequately shielded equipment. Follow any special regulations and always switch off the product wherever forbidden, or when you suspect that it may cause interference or danger.

# <span id="page-4-0"></span>3 Using this manual

### <span id="page-4-1"></span>**3.1 Purpose and audience**

This manual provides all information needed to mount, deploy and configure CMi4110 (Landis+Gyr description: WZU-LoRa) and targets system integrators.

### <span id="page-4-2"></span>**3.2 Online resources**

To download the latest version of this user's manual, or to find information in other languages, please visit [http://www.elvaco.com/.](http://www.elvaco.com/)

## <span id="page-4-3"></span>**3.3 Symbols**

The following symbols are used throughout the manual to emphasize important information and useful tips:

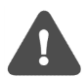

The Note symbol is used to mark information that is important to take into consideration for safety reasons or to assure correct operation of the meter connectivity module.

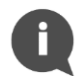

The Tip symbol is used to mark information intended to help you get the most out of your product. It can for example be used to highlight a possible customization option related to the current section.

[Table 1](#page-4-4) provides information on how the product should be used.

<span id="page-4-4"></span>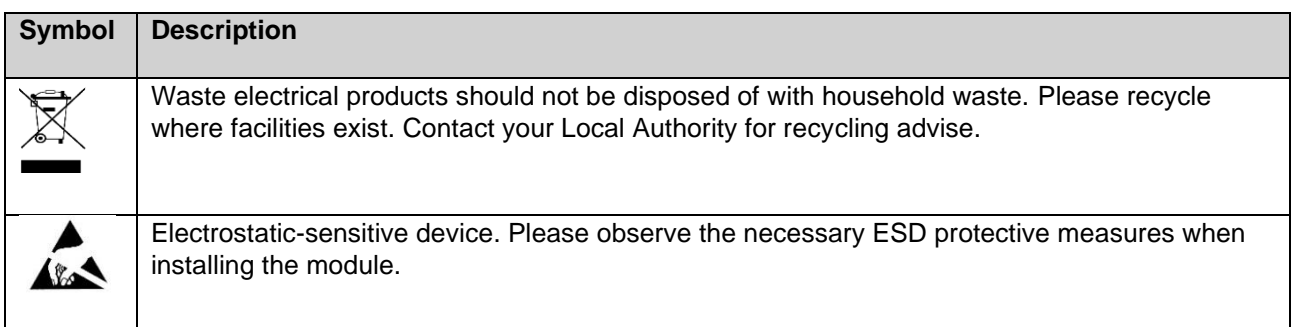

*Table 1: Usage information*

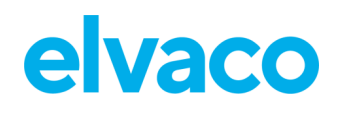

# <span id="page-5-0"></span>4 Introduction

### <span id="page-5-1"></span>**4.1 Purpose**

This chapter provides a general description of CMi4110. In the next-coming sections you will learn more about possible applications for the product and how CMi4110 can be combined with other products to build versatile solutions.

## <span id="page-5-2"></span>**4.2 Application description**

CMi4110 is a cost-effective LoRaWAN meter connectivity module, which is mounted in a Landis+Gyr UH50 meter or a UC50 calculator. It uses a very energy-efficient scheme to deliver meter data to a receiving (application) server over a LoRaWAN network. Meter data is securely transmitted, using LoRaWAN end-to-end security scheme.

CMi4110 can both be retrofitted into deployed meters or mounted before deployment.

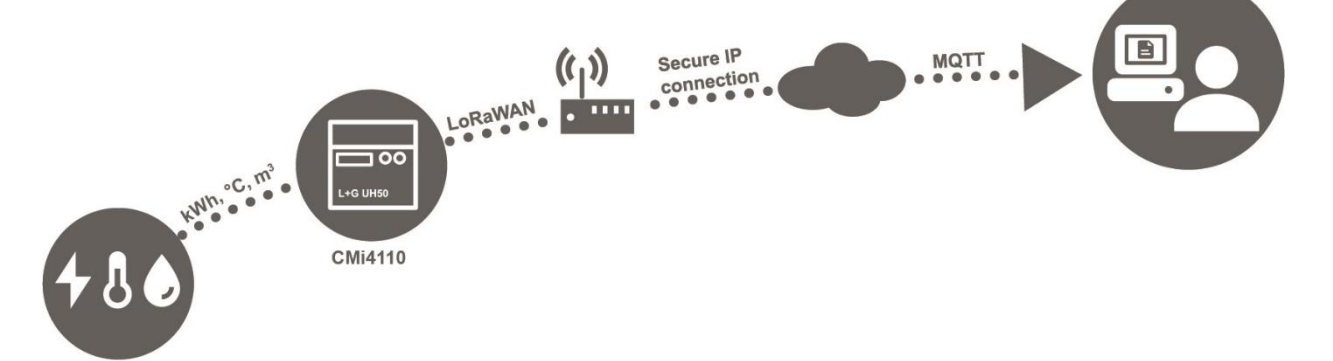

## <span id="page-5-3"></span>**4.3 Product features**

CMi4110 has the capability to offer a combination of battery operation with very long lifetime and a versatile application through its many configuration options. Key features of the module include:

#### • **Long battery lifetime**

The module's EcoMode feature enables the module to achieve a battery-lifetime of at least 11+1 years.

#### • **No meter installation needed**

As soon as the meter connectivity module has been mounted and started up, it will join the LoRaWAN network and start delivering meter data, i.e. no manual steps need to be taken in order to install the product in the meter.

#### • **Quick commissioning**

The product uses Elvaco's One-Touch Commissioning (OTC) solution to securely and quickly configure products deployed. Using Elvaco's OTC App, simply enter your desired settings and place your phone on the right side of the L+G UH50 meter / UC50 calculator. New settings will be applied instantaneously via NFC.

#### • **A unique and flexible message scheme**

- Meter data aligned with meter's internal clock and redundant daily energy values enables coordinated high-precision readouts without network congestion and assures reliable delivery of daily energy consumption.
- Several message formats to choose between, including JSON, gives the right fit for the unique demands of each application.

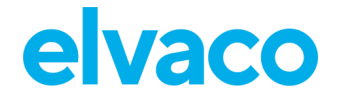

# <span id="page-6-0"></span>**4.4 Compatibility**

CMi4110 is compatible with all L+G UH50 meters using software version 5.15 or higher as well as with all L+G UC50 calculators using software version 8.06 or higher.

CMi4110 is supplied with power from the UH50/UC50 D cell battery. The module is also compatible with Elvaco's 230V CMip2110 PSUs and with the following PSUs from Landis+Gyr: WZU-AC230, WZU-AC110, WZU-ACDC24-00.

# <span id="page-7-0"></span>5 Getting started

### <span id="page-7-1"></span>**5.1 Purpose**

This chapter provides instructions on how to get started with the CMi4110. After reading and carefully following each step of this chapter, your meter connectivity module will be mounted, connected and started up.

## <span id="page-7-2"></span>**5.2 Product specification**

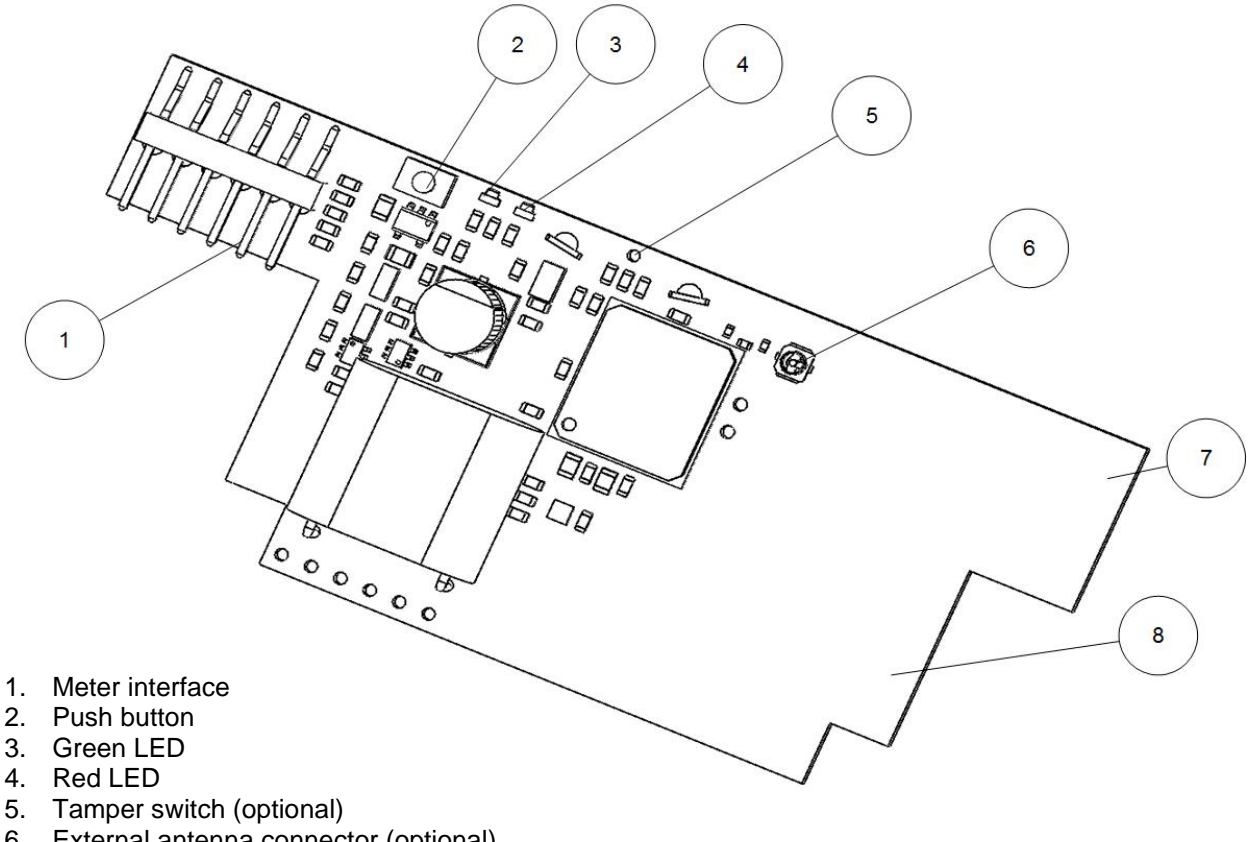

- 6. External antenna connector (optional)
- 7. LoRa antenna
- 8. NFC antenna

### <span id="page-7-3"></span>**5.3 Mount and start-up the device**

#### <span id="page-7-4"></span>**5.3.1 Mounting and connection**

<span id="page-7-5"></span>CMi4110 is mounted in module slot 2 of a L+G UH50 heat meter or a L+G UC50 heat calculator.

### **5.3.2 Connection of antenna**

If using CMi4110Ext, the SMA connector (6) is used to connect an external antenna. Please order your desired antenna (wall-mount or magnet-mount) from the Elvaco (or L+G) accessory assortment.

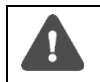

Make sure to mount the antenna at least 0.5 meters away from the meter in order not to disturb the meter and attached cables.

CMi4110 User's Manual English v1.4 **page | 8 (28)** [2020-03]

### <span id="page-8-0"></span>**5.3.3 Start-up and LED indications**

#### **Module activation**

Upon delivery, CMi4110 is set to passive mode, which means no messages will be transmitted from the module. There are two ways to activate the module:

- 1. Press down the push button (2) for at least 5 seconds until the green LED lights up, then release the button. A few seconds (1 to 11 seconds) later, CMi4110 will indicate start-up by flashing red and green LEDs for one second.
- 2. Via the Elvaco OTC app. Go to **Apply mode**, set the Module power to "active" and click **Apply settings.** Place the phone on the right side of the meter. The mobile phone should vibrate three times. This indicates that settings have successfully been applied.

#### **Network join**

After activation, CMi4110 will attempt to join the LoRaWAN network. The phase is indicated by short flashes every 5<sup>th</sup> second on the green LED. When CMi4110 succeeds in joining the LoRaWAN network, the green LED will lighten up for 8 seconds, as illustrated by [Figure 1.](#page-8-1)

If the module fails to join the LoRaWAN network 6 times, it will wait for 60 minutes before another join attempt is initiated in order to conserve battery. A new join attempt cycle can be manually started anytime by pressing down the push button (2) for at least 5 seconds, until the green LED lights up, and then release the button.

When the module has joined the LoRaWAN network, meter data will initially be transmitted from the module every minute (regardless of transmit interval settings) in order to set the right data rate. After 10 minutes of calibration, the module will start to deliver meter data using its configured settings.

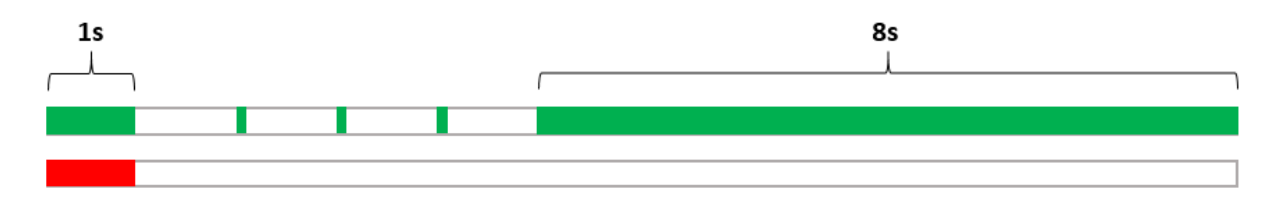

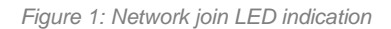

<span id="page-8-1"></span>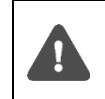

When activation-by-personalization (ABP) is used, the module does not perform a join operation before sending messages. Therefore, the 8-second indication of connection will **not** appear in ABP mode.

#### **Soft start**

In rare cases, if the battery is weak, the module will perform a soft start to be able to start-up despite the condition of the battery. The soft start takes 10 minutes to complete. The red LED will blink shortly every 10<sup>th</sup> second until the start-up has completed.

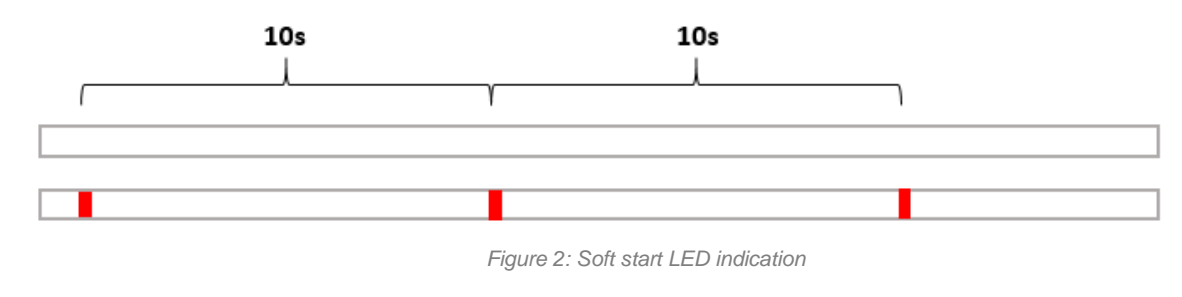

i.

### <span id="page-9-0"></span>**5.3.4 Switch off/reboot module**

To reboot the module, press and hold the push button (2) for 5-15 seconds. Release the button when the green LED is lit.

To switch off the module, press and hold the push button (2) for 15-20 seconds. Release the button when the red LED is lit.

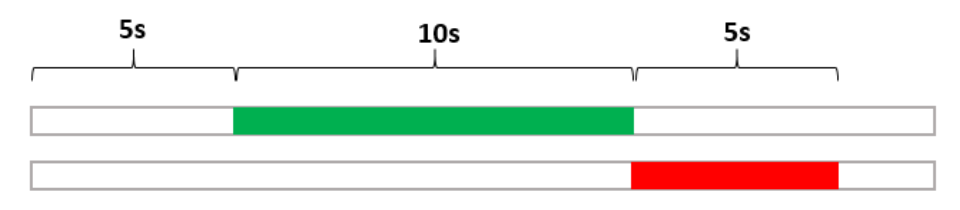

*Figure 3: Reboot/switch off module*

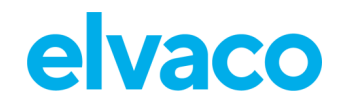

# <span id="page-10-0"></span>6 Administration reference

## <span id="page-10-1"></span>**6.1 Purpose**

This chapter contains detailed information about configuring options for CMi4110 and format of the different message types transmitted from the module.

## <span id="page-10-2"></span>**6.2 Security and access control**

CMi4110 has a configuration lock feature, which prevents unauthorized access to the module. When configuration lock has been enabled, a Product Access Key will be needed to access the device. For more information about security and access control for CMi4110, please refer to the One-touch commissioning (OTC) documentation, available on the Elvaco website.

## <span id="page-10-3"></span>**6.3 Configuration options**

CMi4110 is configured via the Elvaco OTC app. It uses NFC to transfer settings to the module. Downlink may also be used to for some applications, see section [6.7](#page-21-0) Downlink for more information.

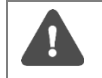

Please note that the Elvaco OTC app is only compatible with Android phones with Android 5.0 or later.

[Table 2](#page-11-3) provides a summary of all settings.

| <b>Field name</b><br>(Abbr.)      | <b>Description</b>                                                                                                    | Default value         | <b>Device access</b><br>Locked device & | <b>Device</b><br>access | <b>Downlink</b> |
|-----------------------------------|----------------------------------------------------------------------------------------------------|-----------------------|-----------------------------------------|-------------------------|-----------------|
|                                   |                                                                                                    |                       | correct Product                         | <b>No</b>               |                 |
|                                   |                                                                                                    |                       | <b>Access Key</b>                       | Product                 |                 |
|                                   |                                                                                                    |                       | <b>or</b>                               | Access                  |                 |
|                                   |                                                                                                    |                       | Open device                             | Key                     |                 |
| Meter ID                          | Meter identification number of<br>the meter. Not configurable.                                                                                     | N/A                   | Readable                                | Readable                | N/A             |
| Power mode                        | Used to activate/deactivate<br>the module.                                                                                                    | Passive               | Readable /<br>Writeable                 | Readable                | N/A             |
| Message<br>format                 | The message format<br>determines the structure and<br>payload of the telegram sent<br>from the module.                                             | $\Omega$<br>(Compact) | Readable /<br>Writeable                 | Readable                | N/A             |
| EcoMode                           | When activated, 11+1 years<br>of battery-life is guaranteed<br>by adapting the transmit<br>interval of the module to<br>current signal conditions. | On                    | Readable /<br>Writeable                 | Readable                | Writeable       |
| Maximum<br>daily<br>transmissions | Maximum number of<br>transmissions allowed per<br>day.                                                                                             | Inactive              | Readable /<br>Writeable                 | Readable                | Writeable       |
| Date & Time                       | Date and time set for the<br>meter.                                                                                                    | Current<br>date/time  | Readable /<br>Writeable                 | Readable                | Writeable       |
| Set Time<br>Relative              | Adjusts the time of the meter<br>relative to the current time.                                                                                     | N/A                   | Writeable                               | N/A                     | Writeable       |

CMi4110 User's Manual English v1.4 **page | 11 (28)** [2020-03]

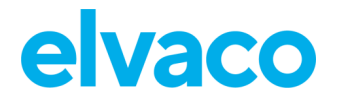

#### CMi4110 User's Manual English v1.4

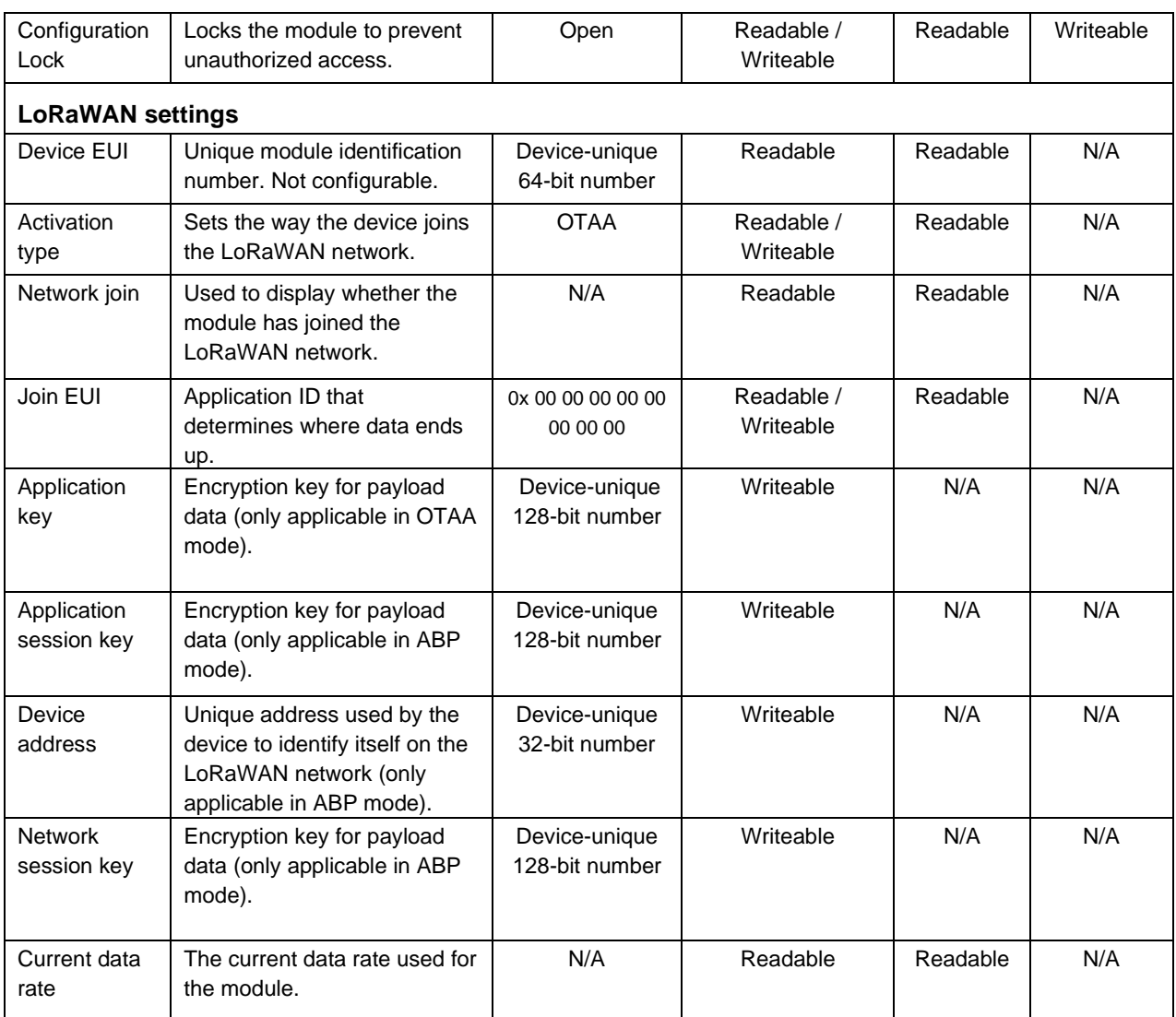

*Table 2: Configuration options*

# <span id="page-11-3"></span><span id="page-11-0"></span>**6.4 Adaptive data rate (ADR)**

ADR is part of the LoRaWAN standard where the network server determines the optimal rate of communication for the module based on current signal conditions. In best case, the module will use its highest data rate (DR5) in order to be as energy-efficient as possible. When signal conditions are poor, the network server will incrementally lower the data rate until it is able to receive the message. When the data rate is low, the energy consumption per telegram will increase.

### <span id="page-11-1"></span>**6.5 Transmit interval**

#### <span id="page-11-2"></span>**6.5.1 EcoMode**

When EcoMode is active, a battery-lifetime of at least 11+1 years is guaranteed for the module. The module is able to achieve this by adapting its transmit interval to current signal conditions on the LoRaWAN network. In other words, when signal conditions are poor (and data rate is low), the module will send data less frequently in order to conserve battery-life. When signal conditions are decent, the module will be able to send data more frequently.

CMi4110 User's Manual English v1.4 page | 12 (28) [2020-03]

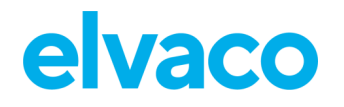

Table 3 summarizes the transmit interval for different data rates.

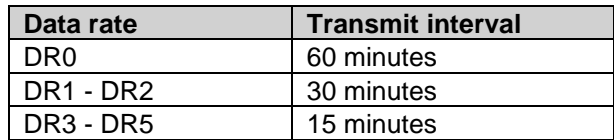

*Table 3: Data rate and transmit interval*

#### **Set the transmit interval manually**

If the transmit interval needs to be set to a fixed value, EcoMode can be disabled. Use the Elvaco OTC App to configure the transmit interval.

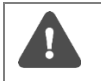

If EcoMode has been disabled, guarantees about battery-life no longer apply, even if EcoMode is activated later on.

#### **Set an upper limit for number of daily telegrams**

In some cases, it might be necessary to limit the number of daily telegrams that the module should be allowed to send. By using the MaxDTx parameter, such a limit can be easily set. For example, by setting MaxDTx to "24", no more than 24 telegrams will be transmitted each day (regardless of the data rate). Table 4 provides a set of examples.

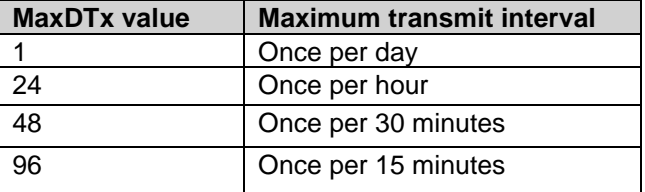

*Table 4: MaxDTx setting*

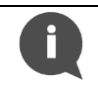

To achieve a battery life time of 16+1 (storage) years, the MaxDTx parameter needs to be set to 9 or lower.

### <span id="page-12-0"></span>**6.6 Message formats**

CMi4110 has five different message formats: *Standard*, *Compact*, *JSON*, *Scheduled-daily redundant* and *Scheduled-extended*. Each message type will be described in detail in this section. All data messages from the module will be transmitted on LoRa port 2.

#### <span id="page-12-1"></span>**6.6.1 Message structure**

All message formats except for *JSON* are encoded according to M-Bus standard. Each telegram begins with one byte specifying the message format. Then follows a sequence of data information blocks (DIBs). The data and structure of the DIBs depends on the message type set. Each DIB contains a data information field (DIF), a value information field (VIF) and a data field (DATA), where the actual payload is stored. The structure is illustrated by [Figure 4.](#page-13-1)

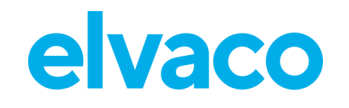

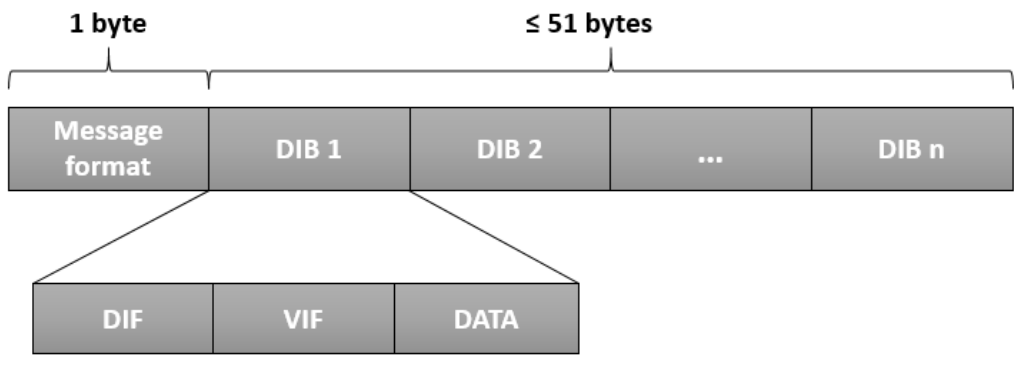

*Figure 4: CMi4110 M-Bus message structure*

<span id="page-13-1"></span>For message type *JSON*, the data is presented as plain text.

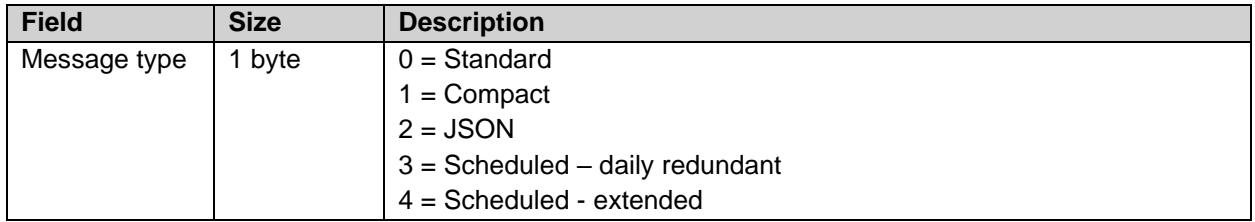

*Table 5: Message type field*

### <span id="page-13-0"></span>**6.6.2 Structure and payload**

In this section, a detailed description of each message format is provided.

#### **6.6.2.1 Standard**

[Figure 5](#page-13-2) illustrates the structure of the message type for message format *Standard*. For a detailed description of the data included in each field, see [Table 6.](#page-15-0)

<span id="page-13-2"></span>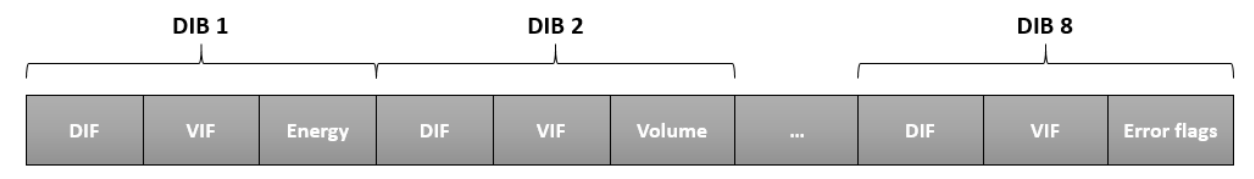

*Figure 5: Structure, message format Standard*

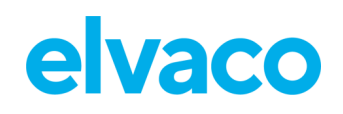

í.

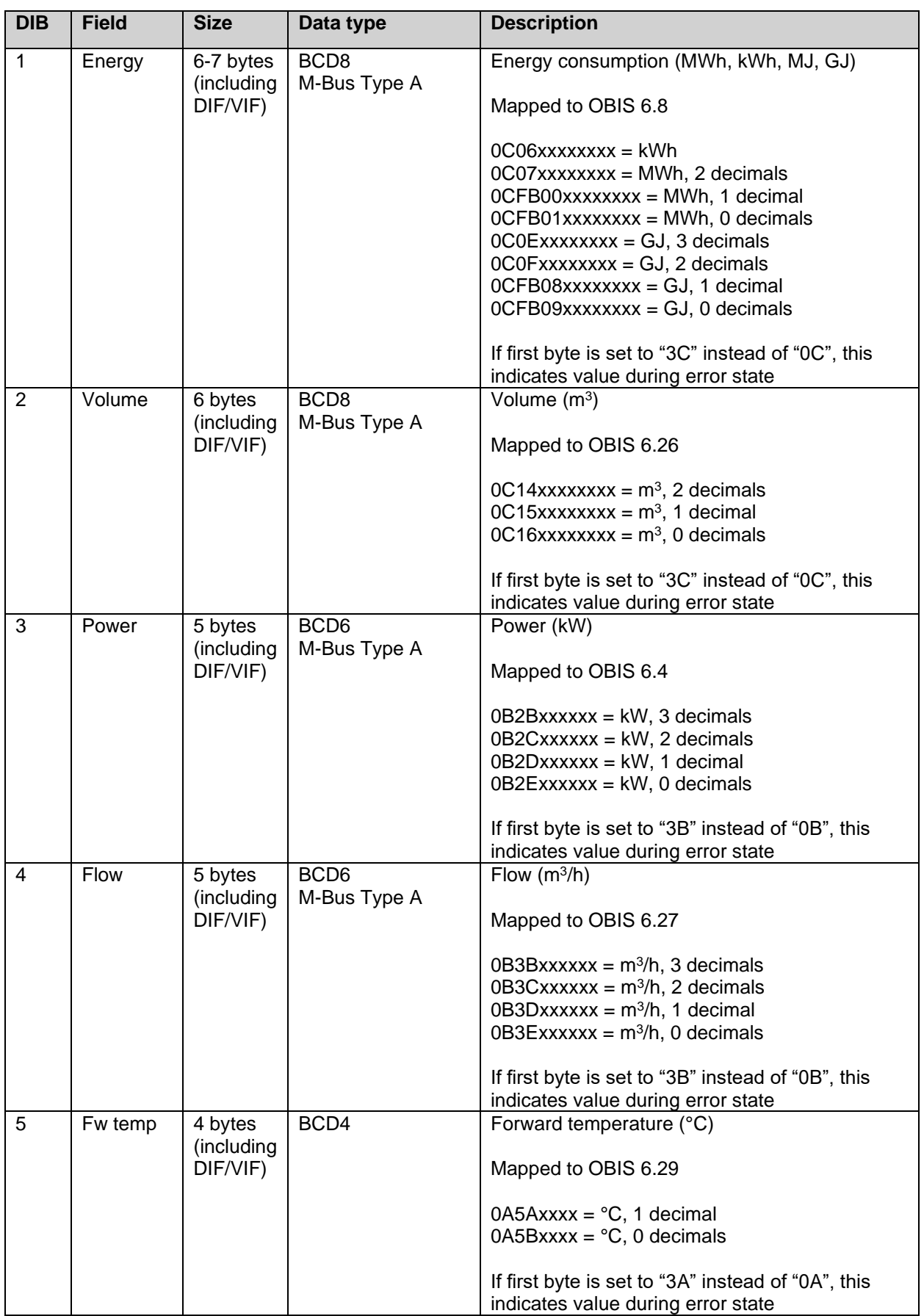

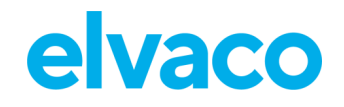

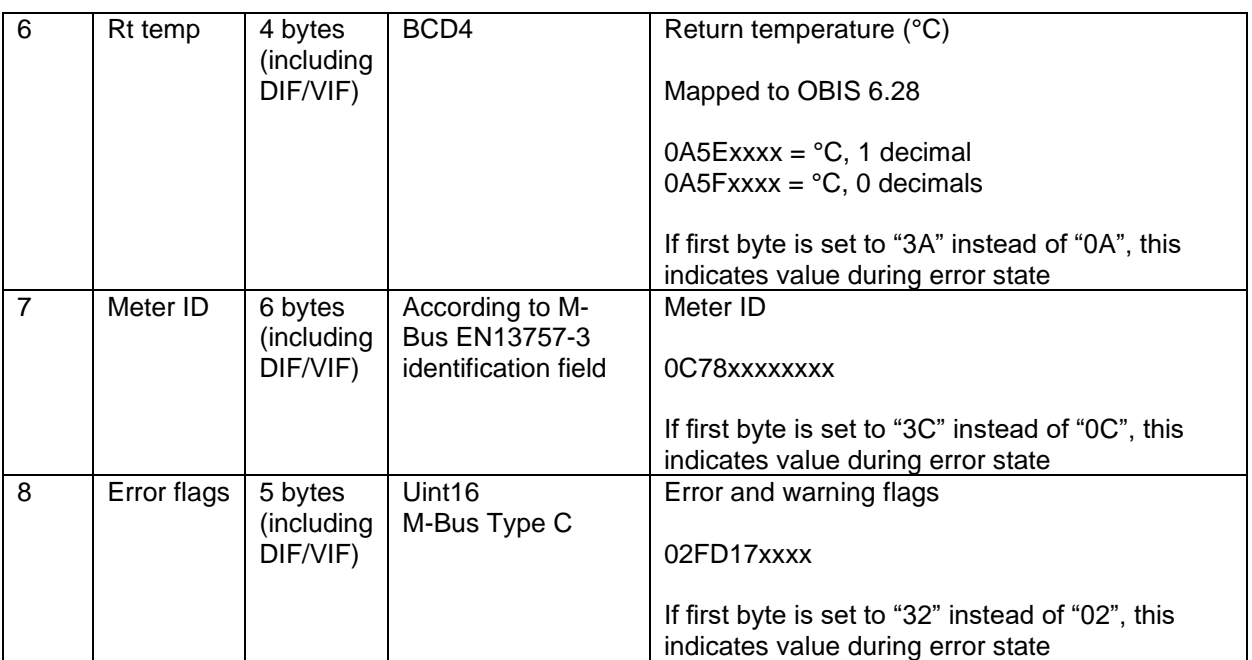

*Table 6: DIB fields, message type standard*

#### <span id="page-15-0"></span>**6.6.2.2 Compact**

[Figure 6](#page-15-1) illustrates the structure for message format *Compact*. For a detailed description of the data included in each field, see [Table 7.](#page-16-0)

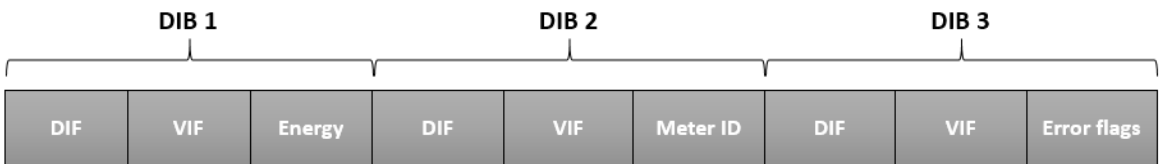

*Figure 6: DIB structure, message type compact*

<span id="page-15-1"></span>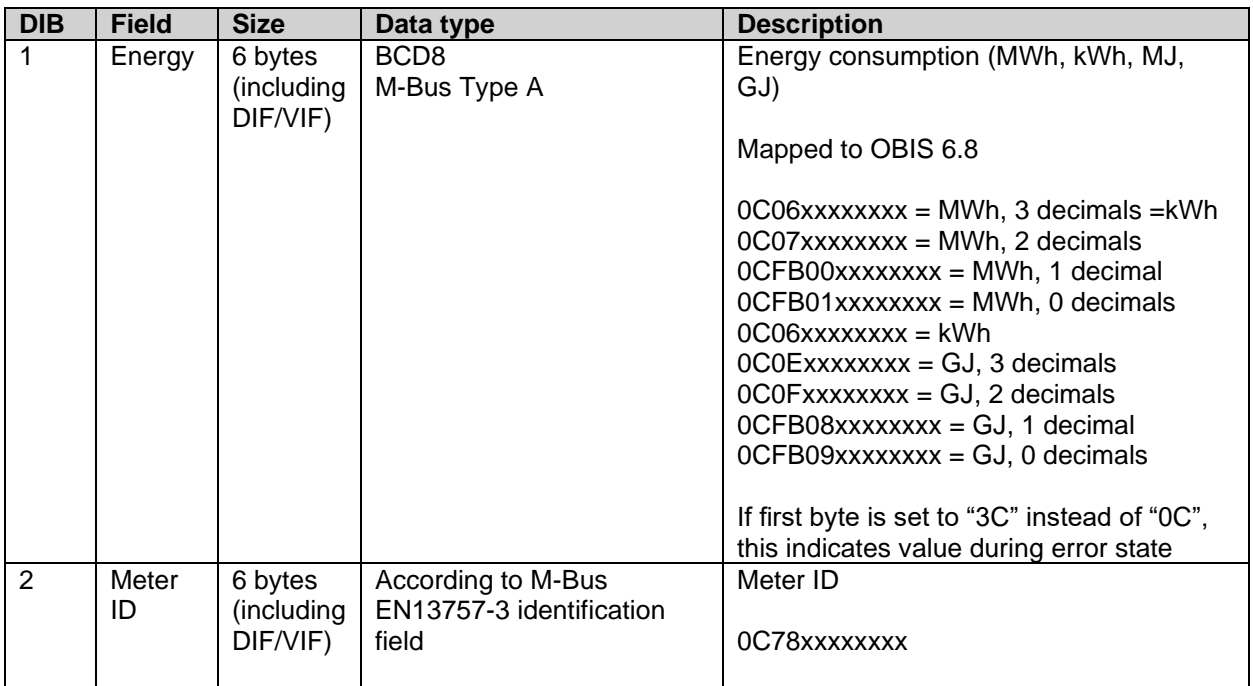

CMi4110 User's Manual English v1.4 page | 16 (28)

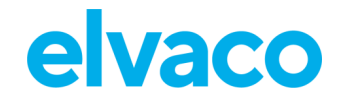

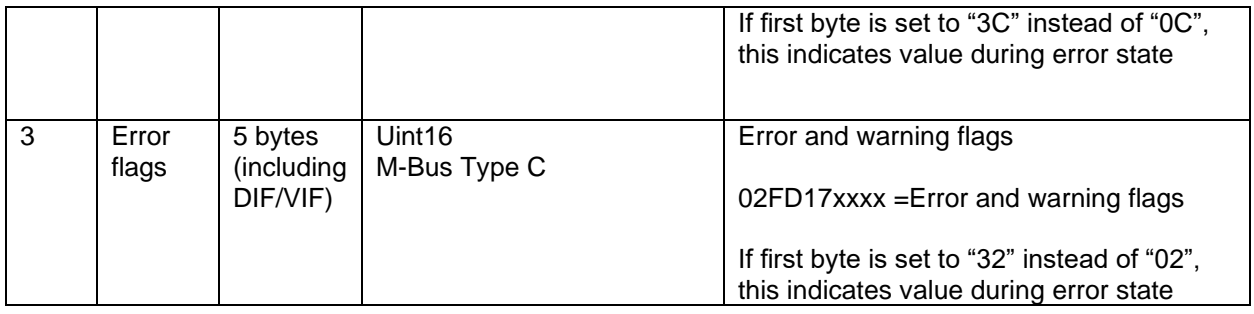

*Table 7: DIB fields, message type compact*

#### <span id="page-16-0"></span>**JSON**

For message format *JSON*, the data is presented in a plain text format. [Table 8](#page-16-1) provides a description of all fields included in the telegram.

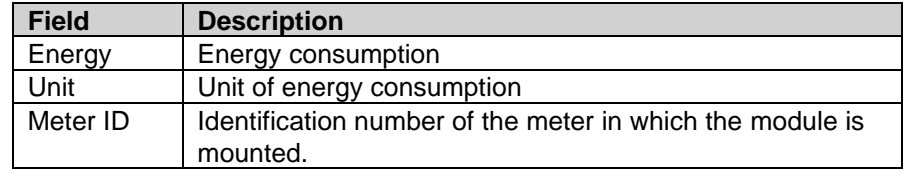

*Table 8: Fields, message type JSON*

<span id="page-16-1"></span>In [Figure 7](#page-16-2) an example of a message type *JSON* telegram is presented.

## {"E":"12345.678","U":"MWh","ID":87654321}

*Figure 7: JSON message example*

#### <span id="page-16-2"></span>**6.6.2.4 Scheduled mode**

When using message format *Scheduled*, two types of messages will be transmitted from the module: a clock message and a data message. The difference between the two is described in [Table 9.](#page-16-3) There are two types of scheduled mode message types: *daily redundant* and *extended*.

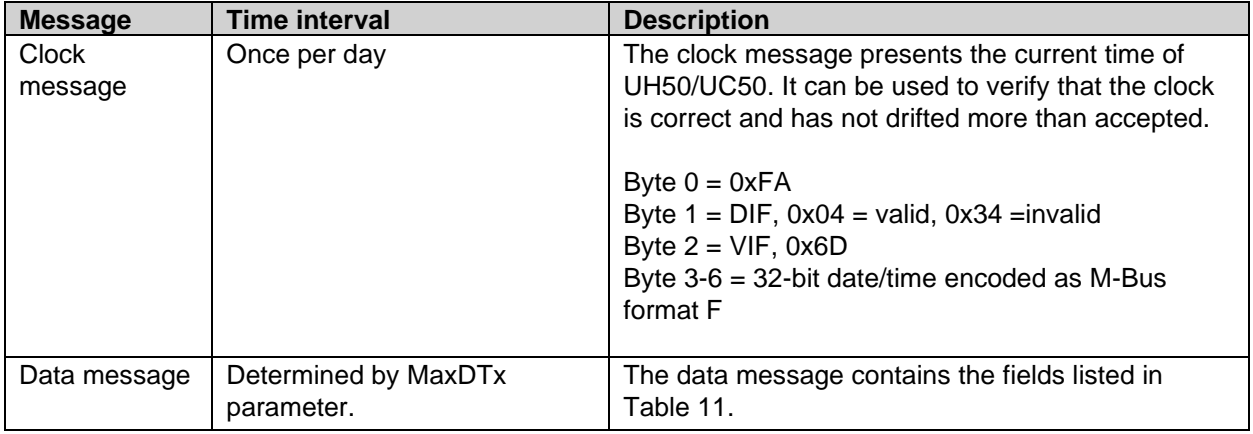

*Table 9: Clock message and data message*

<span id="page-16-3"></span>The clock message will be transmitted once every day and the data message at least (regulated by MaxDTx parameter) once every day (on LoRa port 3). [Figure 8](#page-17-0) illustrates the principle. Note that although the meter readout will occur on top-of-the-hour, the data message will not necessarily be transmitted at that exact time. The LoRa transmission will occur after a random delay of 1-30 minutes. The meter readout for the clock message occurs at a random hour (00:00-23:00) at a random minute in the 35-45 interval. The clock message will be transmitted immediately after readout.

CMi4110 User's Manual English v1.4 **page | 17 (28)** [2020-03]

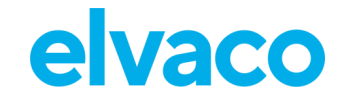

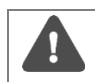

CMi4110 User's Manual English v1.4

When using message type S*cheduled*, the MaxDTx cannot not be set higher than 24.

The transmit interval of the data message is adapted to current data rate and MaxDTx settings. Note that for message type *Scheduled*, the MaxDTx parameter can only assume the values listed in Table 10.

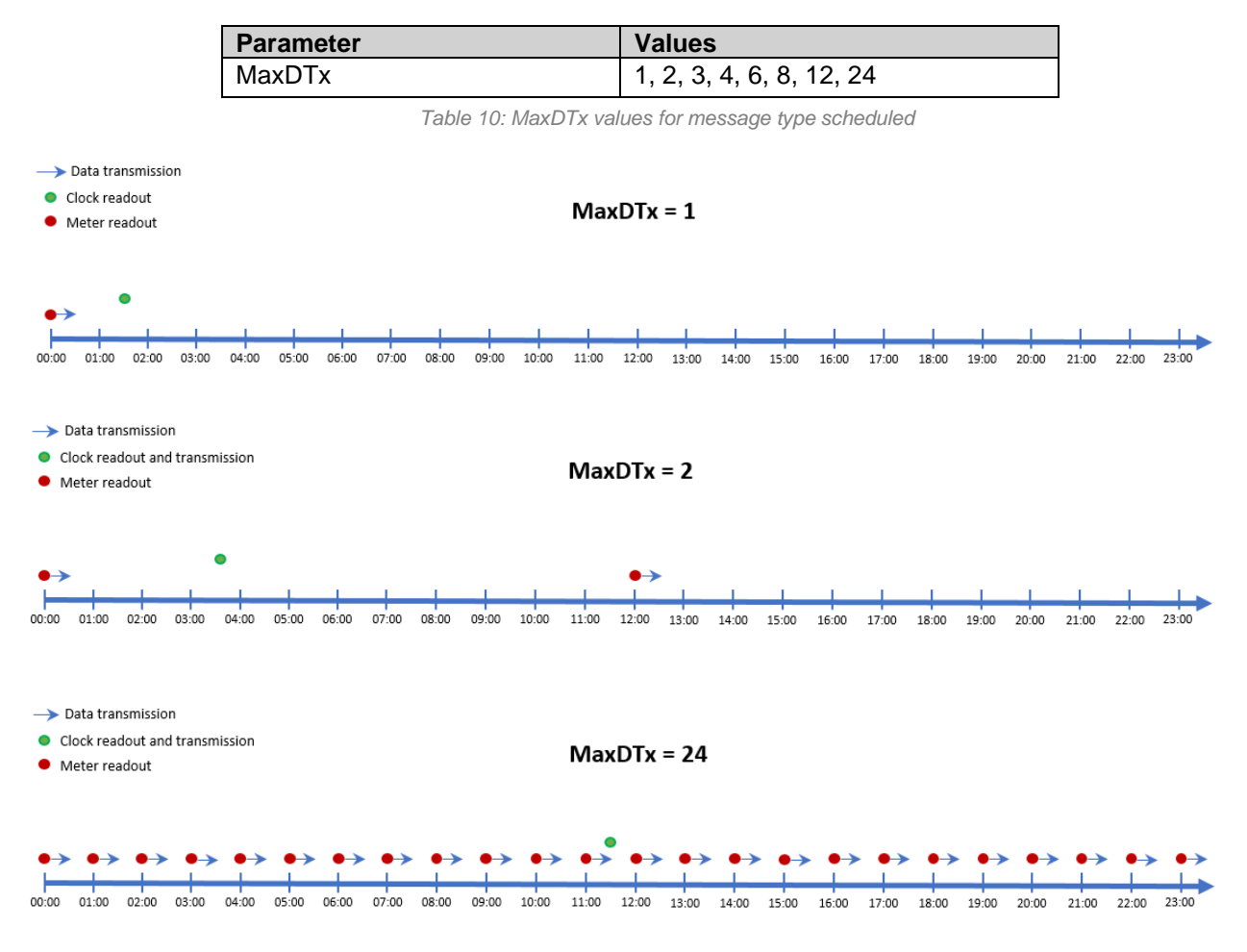

*Figure 8: Data messages and MaxDTx settings*

#### <span id="page-17-0"></span>**Scheduled- daily redundant**

The data message of message format *Scheduled mode-daily redundant* contains an accumulated daily energy field, which is updated at 24:00 each day. Depending on MaxDTx settings and data rate, the field will be included in between 1-24 data messages per day. This will increase the probability of the value being received. For example, if MaxDTx is set to "12", the accumulated energy read at 24:00 will be transmitted 12 times during the 24 next coming hours.

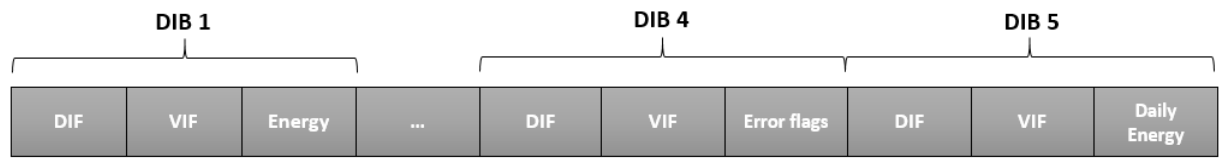

*Figure 9: DIB structure, message type scheduled – daily redundant*

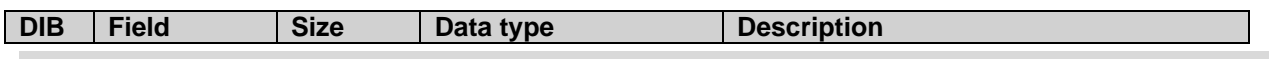

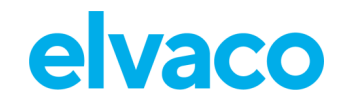

í.

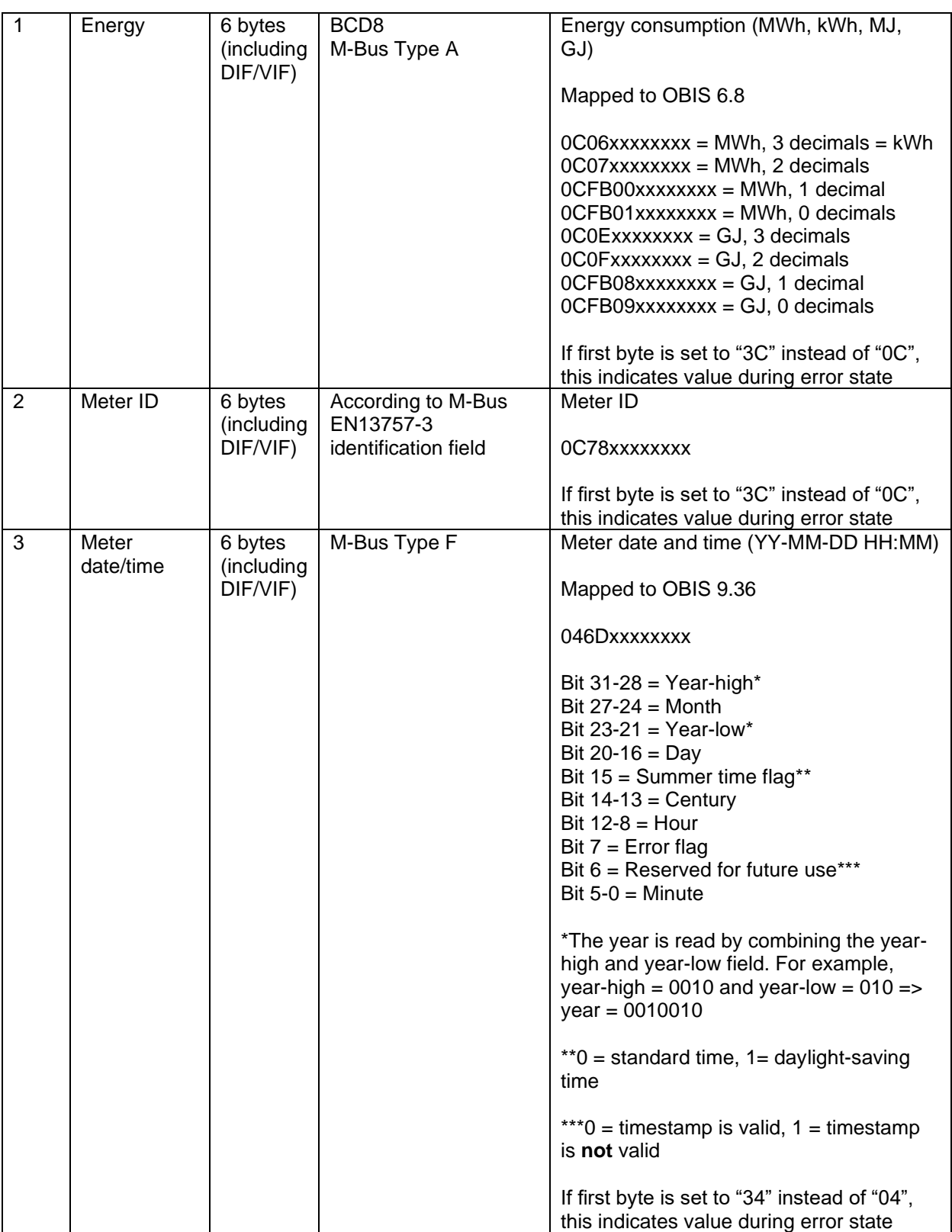

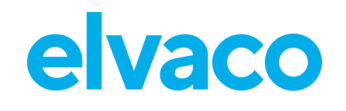

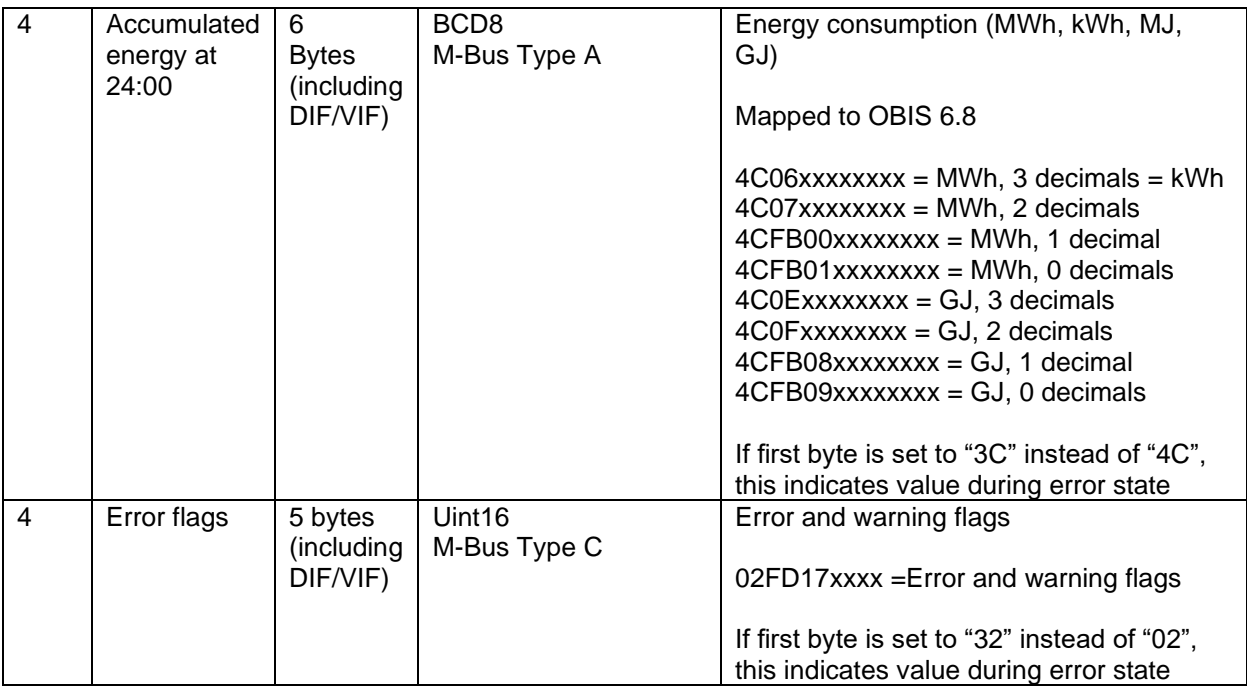

*Table 11: DIB fields, message type scheduled – daily redundant*

#### <span id="page-19-0"></span>**Scheduled-extended**

The data message of message format *Scheduled mode-extended* contains all the meter data included in the *Standard* telegram. In addition to these, a timestamp from the meter (meter date/time) is included in each telegram.

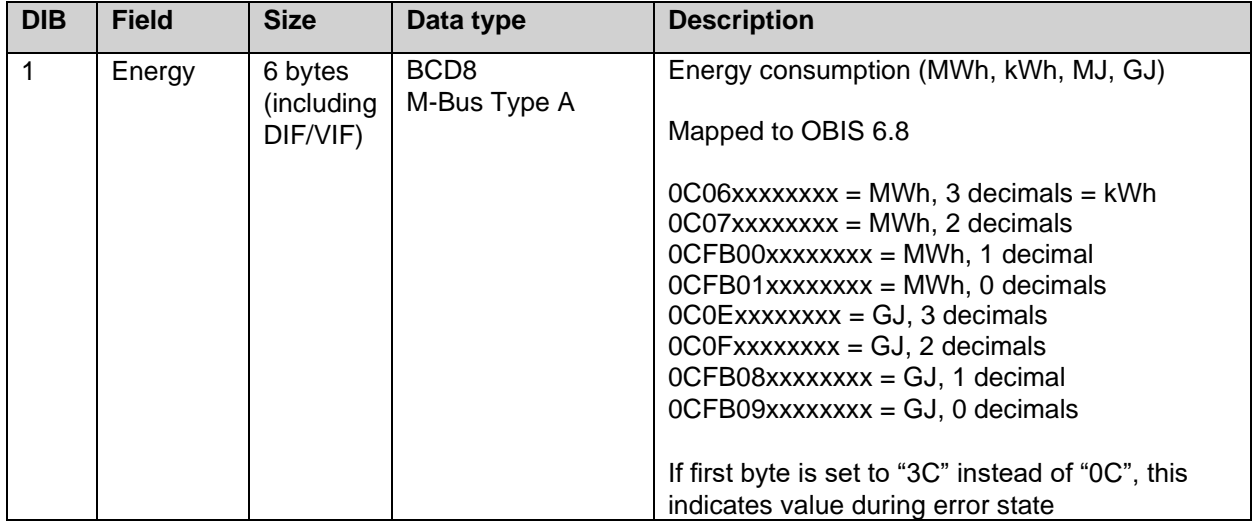

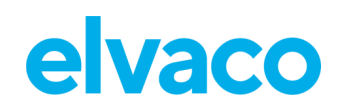

í.

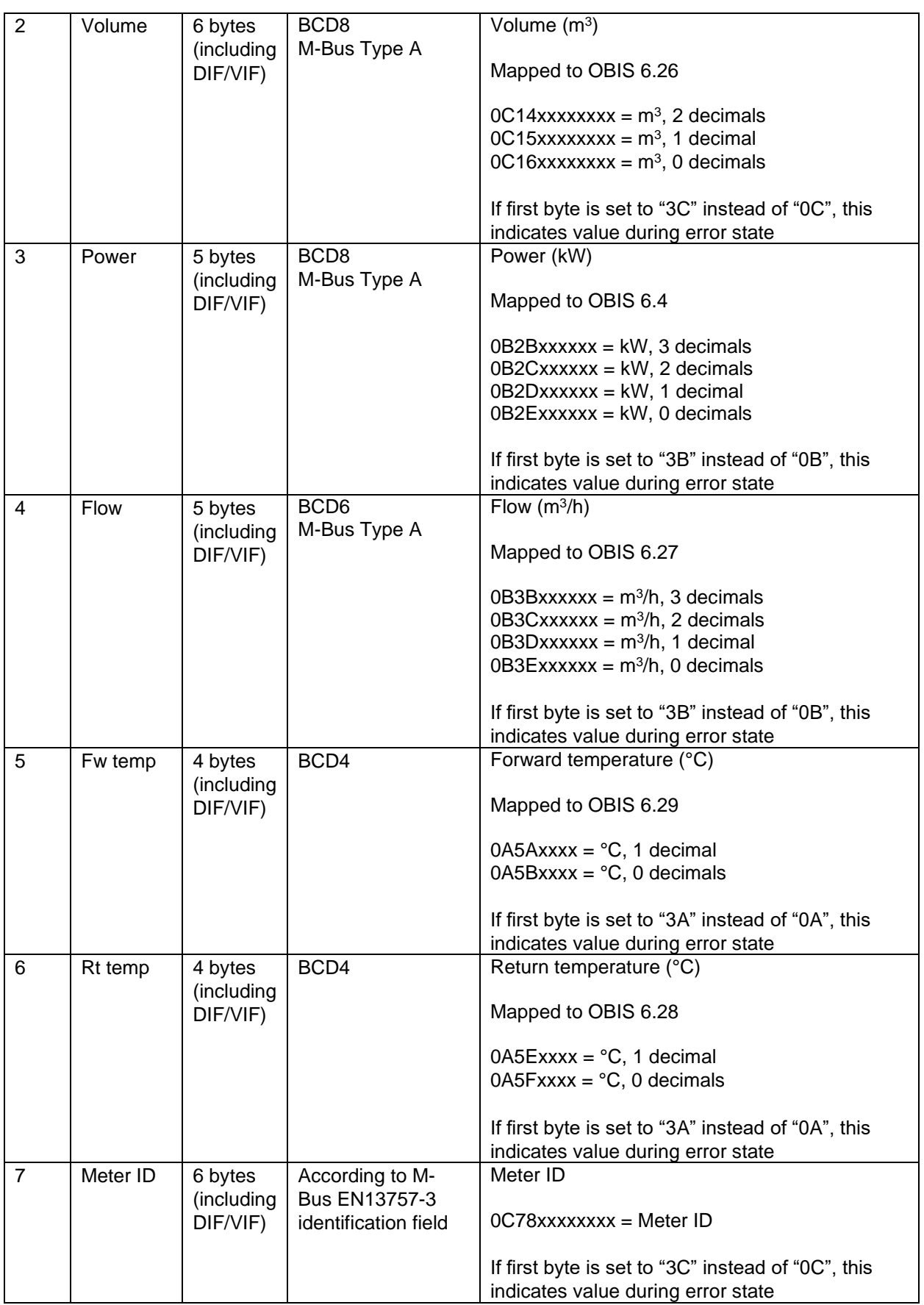

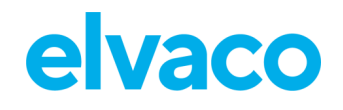

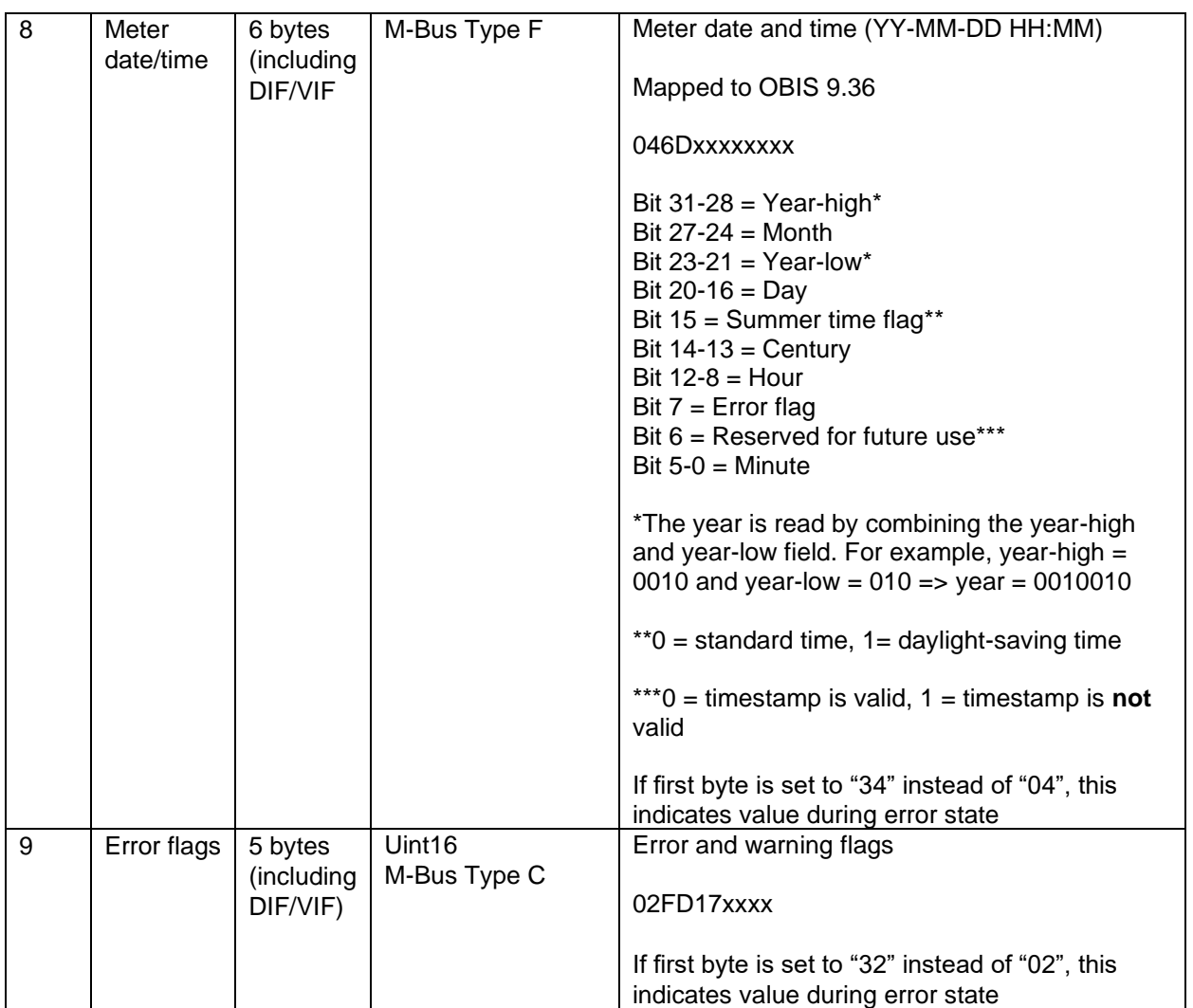

#### **Meter communication error message**

When CMi4110 is unable to communicate with UH50/UC50, an error message will be transmitted on the LoRaWAN network. [Table 12](#page-21-1) describes that error message for each message type.

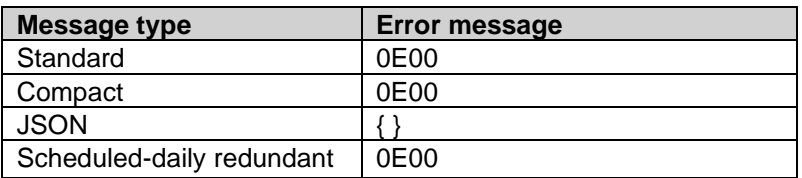

*Table 12: Meter communication error message*

### <span id="page-21-1"></span><span id="page-21-0"></span>**6.7 Downlink**

CMi4110 supports configuration via downlink, i.e. sending commands to an end-device via the LoRaWAN network. **Note that this feature should only be used sparingly due to bandwidth consideration.** Communication via downlink can only be made in a short window after an uplink transmission from module to server. Therefore, time-critical communication should not be performed over downlink.

Some appropriate use of downlink commands is:

CMi4110 User's Manual English v1.4 page | 22 (28) [2020-03]

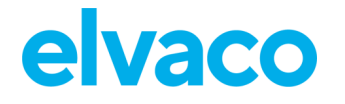

- Adjusting the meter clock when message type *scheduled* is used.
- Adjusting the MaxDTx parameter in order to optimize the performance of CMi4110 on the LoRaWAN network.

Downlink are sent on **port 2,** structured according to the following format: *"0x00" "TLV*" "*Number of bytes in configuration" "Configuration".* For a complete description of all available downlink commands, see [Table 13](#page-22-0)**.** 

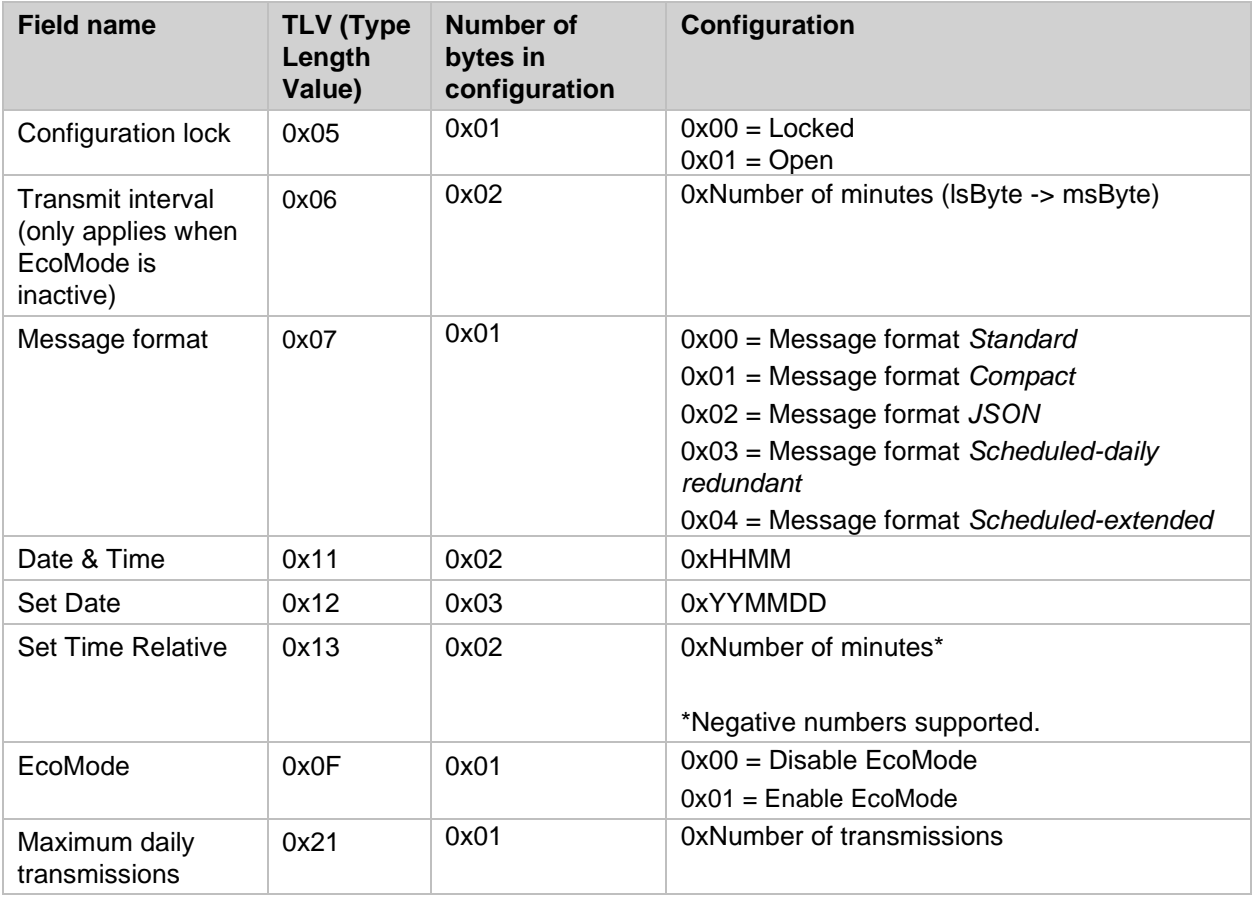

*Table 13: Downlink commands*

<span id="page-22-0"></span>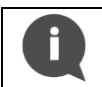

**Example**: To set the MaxDTx parameter to 24, the following command would be sent by downlink: 0x00 21 01 18

# <span id="page-23-0"></span>7 Technical specifications

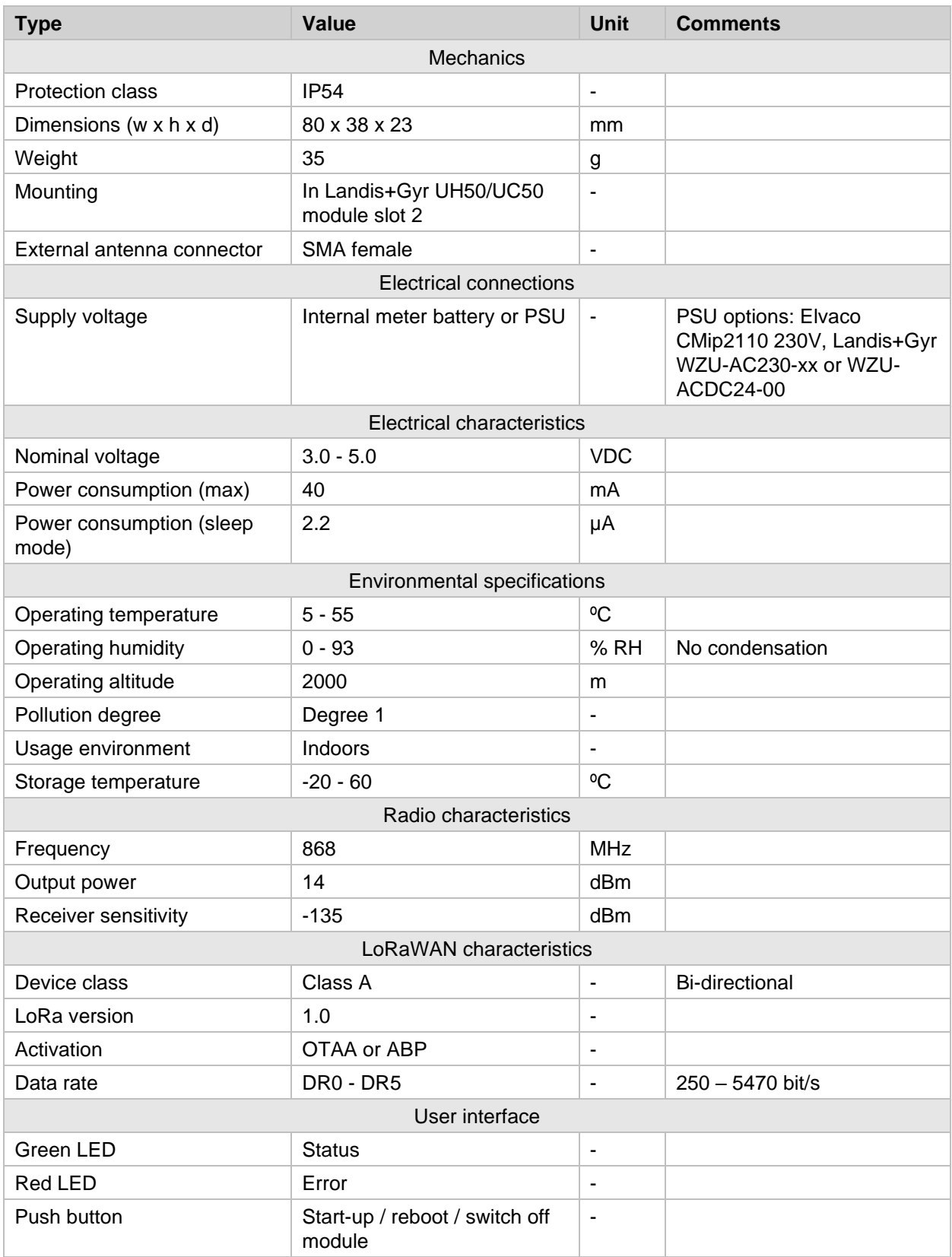

CMi4110 User's Manual English v1.4 page | 24 (28)

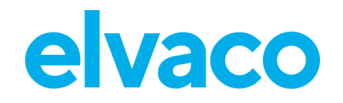

CMi4110 User's Manual English v1.4

í.

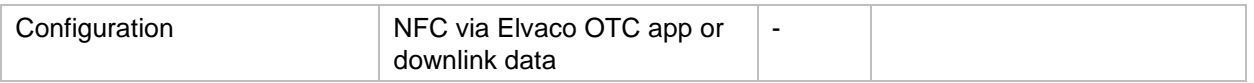

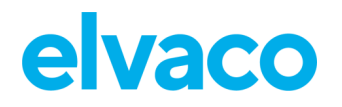

í.

# <span id="page-25-0"></span>8 Type approvals

CMi4110 is designed to comply with the directives and standards listed below.

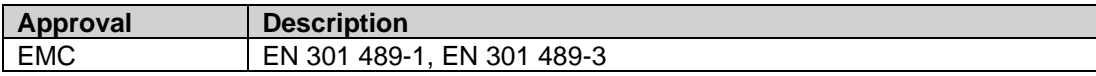

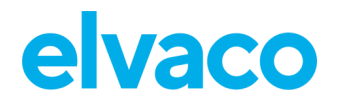

# <span id="page-26-0"></span>9 Document history

# <span id="page-26-1"></span>**9.1 Versions**

ř.

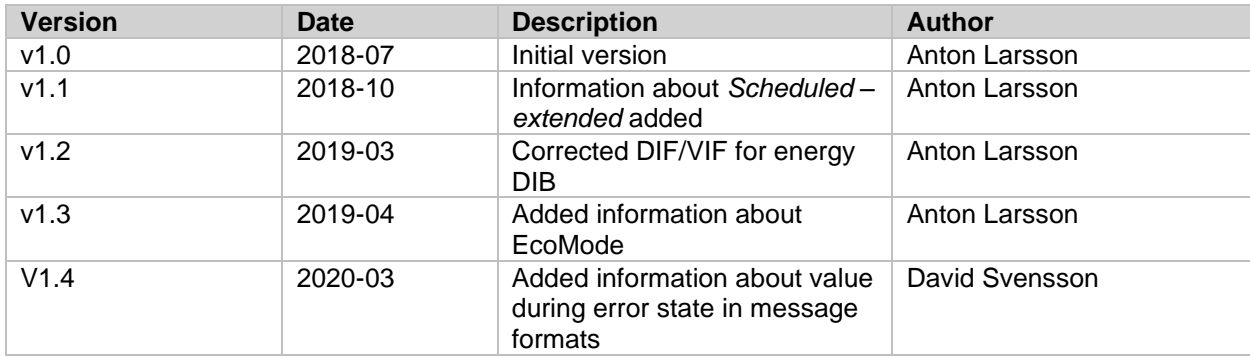

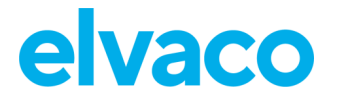

# <span id="page-27-0"></span>10 References

í.

## <span id="page-27-1"></span>**10.1 Terms and abbreviations**

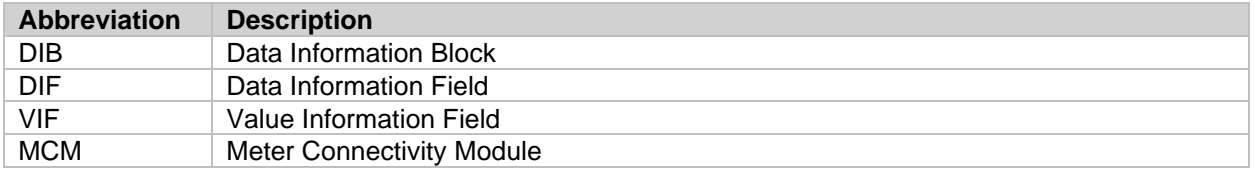

### <span id="page-27-2"></span>**10.2 Number representation**

- Decimal numbers are represented as normal number, i.e. 10 (ten).
- Hexadecimal numbers are represented with prefix 0x, i.e. 0x0A (ten)
- Binary numbers are represented with prefix 0b, i.e. 0b00001010 (ten)